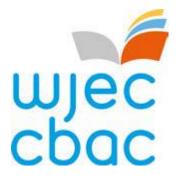

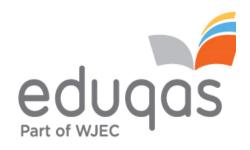

# Guide to results AS and A level

June 2022

In addition to the EDI file containing results, centres will receive an XML file containing the component marks for linear qualifications. If centres have downloaded the A2C transport app each file should be clearly indicated. Centres should download the EDI file as usual and then download the XML file to import the additional data (provided this is supported by the MIS provider). Please note that component marks shown are weighted marks and are shown to one decimal place. (see below - "ii) How are marks converted into grades?").

# Contents

| 1.  | Results Day                                       | . 3 |
|-----|---------------------------------------------------|-----|
| i)  | Collecting Exam Results                           | . 3 |
| ii) | What to expect                                    | . 3 |
| iii | ) How are results displayed on a results slip?    | . 3 |
| iv  | ) Symbols used on a results slip                  | . 3 |
| 2.  | Understanding results                             | . 4 |
| i)  | Explaining grades                                 | . 4 |
| ii) | How are marks converted into grades?              | . 4 |
| 3.  | Grade Boundaries                                  | . 4 |
| 4.  | What to do if a candidate wants to query a result | . 5 |
| 5.  | When are certificates available?                  | . 5 |
| Арр | endix 1 – Example GCE results slip                | . 6 |

## 1. Results Day

#### i) Collecting Exam Results

Candidates must collect their examination results from their centre, usually on the published Results Day for the qualifications they have sat.

For 2022, the publication of results is from 8:00am on **Thursday 18 August**.

WJEC is unable to provide or discuss results over the telephone or via email communication with candidates or parents, even if the school or college is closed. Candidates should therefore check with their school or college when and where results will be available for collection and how and with whom they can discuss any issues or concerns.

Results must not be divulged to others including local authorities and the media until after 9.30am on the relevant results day.

#### ii) What to expect

On Results Day, candidates normally receive a results slip showing their results. If qualifications have been taken with different exam boards, candidates may receive more than one results slip, or the school or college may create one single slip showing all results together.

At this point, results are designated as provisional; changes may be made at a later point, for example, following a Review of Marking or Moderation.

#### iii) How are results displayed on a results slip?

Results slips will show candidate results for subjects/qualifications taken within that examination series.

The results slip will display the qualification grade and the mark for individual components. WJEC Eduqas A level science practical endorsement components will display as '000' as these results do not contribute to the overall grade. The endorsed grade appears after the overall qualification grade.

#### iv) Symbols used on a results slip

In addition to grades and marks, results slips may also contain other symbols:

X indicates that a result is not being issued due to the candidate being absent for all components/units. It may also be because a decision has been made not to issue a result. Any subject with an (X) will not appear on the certificate.

**Q** indicates that a result is pending or is currently unavailable.

**#** This indicator is shown next to the overall grade if a candidate completed work for some, but not all, of the subject's components or units.

Please see Appendix 1 for an example of a results slip.

### 2. Understanding results

i) Explaining grades

#### GCE (A level)

Single award grades are reported as A\* - E (with grade A\* being the highest).

The GCE WJEC Eduqas Science Practical and Geology assessments do not contribute to the overall grade and are reported as endorsements, Pass (P) or Not Classified (NC).

#### GCE (AS level)

Single award grades are reported as A - E (with A being the highest).

#### ii) How are marks converted into grades?

Each component has a given number of raw marks. However, components within a qualification may have different weightings. A weighting factor (also referred to as an aggregating factor) is applied when calculating the total mark. Weighting explains why the raw marks for individual components do not always add up to the total mark for the qualification. The weighted mark for each component can be calculated by multiplying the raw mark for a component by its weighting factor.

## 3. Grade Boundaries

Grade boundaries are the minimum number of marks needed to achieve each grade. Whilst exam papers are written to the same level of difficulty, they do vary each year. Grade boundaries ensure that whenever the exam is sat, students receive the same grade for the same level of performance.

All WJEC Eduqas AS and A Level qualifications are linear. With linear subjects a single grade is awarded for the overall subject. 'Notional' grade boundaries for each component are also available. These are intended only as a guide, they are not official grades.

Linear grade boundaries and the maximum marks will be available from 8am on results day on our Eduqas <u>website</u>.

## 4. What to do if a candidate wants to query a result

It is important that candidates discuss any concerns with their centre, usually an exams officer or teacher, and decide on the best options available.

If it is considered that there may have been an error, an application can be made by the centre for one or more of the post-results services offered by WJEC. Applications cannot be submitted by internal candidates or parents. Private candidates may contact WJEC's Post Results Services directly to submit an application.

Services include:

- Access to scripts an electronic version of the script, either as a priority copy prior to applying for a review of marking or non-priority service for teaching and learning.
- > Clerical re-check a re-check of clerical procedures leading to the issue of a result.
- Post-results review of marking a review of the original marking to ensure that the agreed mark scheme has been applied correctly.
- Post-results review of moderation please note this is not available for individual candidates.

For further details including fees and deadlines, please visit our <u>Post-Results Services</u> page and the information published by JCQ, available <u>here</u>.

It is important to note that when applying for a clerical re-check or review of marking marks can stay the same, or go up or down. Therefore, candidates must give their signed permission before a school or college submits an application.

The outcome will be issued directly from WJEC to the school or college, who will then pass the information onto candidates. If a private candidate has applied directly to WJEC, the outcome will be issued to them. Once an outcome has been issued, the original mark cannot be re-instated in any circumstance, even if the new mark is lower than the original mark.

## 5. When are certificates available?

Certificates will be sent to centres in November 2022.

Candidates should check that their personal details, name and date of birth, are correct on the results slip and inform the Exams Officer if there are any errors. Exams Officers must inform WJEC of errors, in writing, not later than 9 September 2022. If errors aren't corrected at this stage, there will be a charge for replacing certificates after they have been issued. Candidates should check the arrangements for receiving their certificate with their school or college.

# Appendix 1 – Example GCE results slip

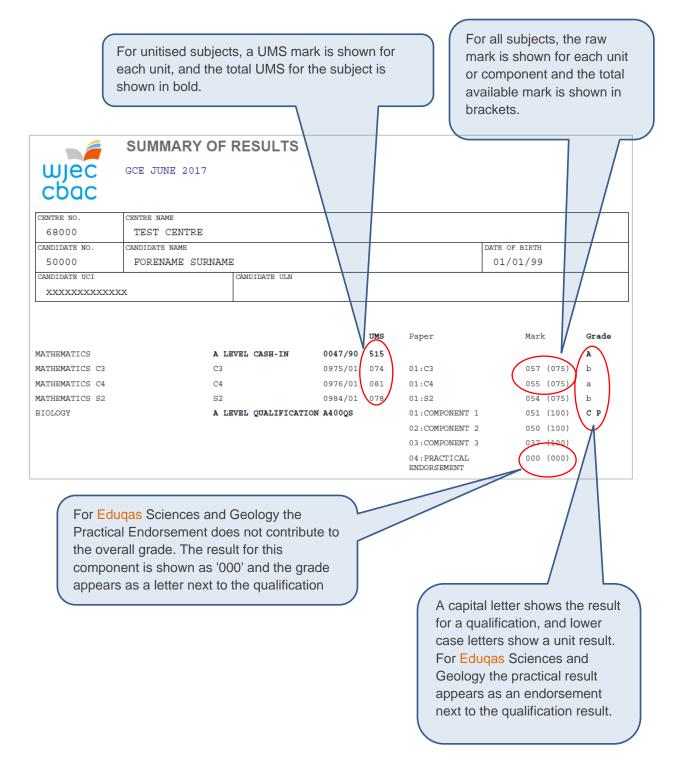